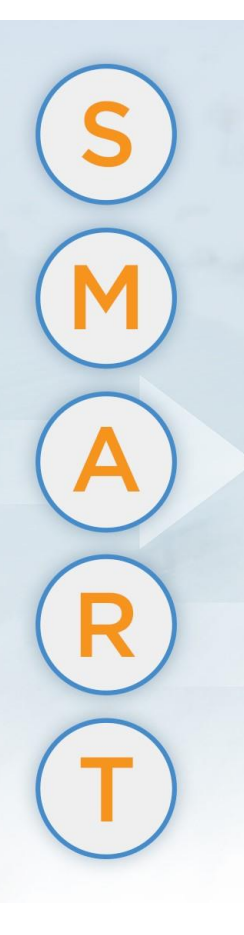

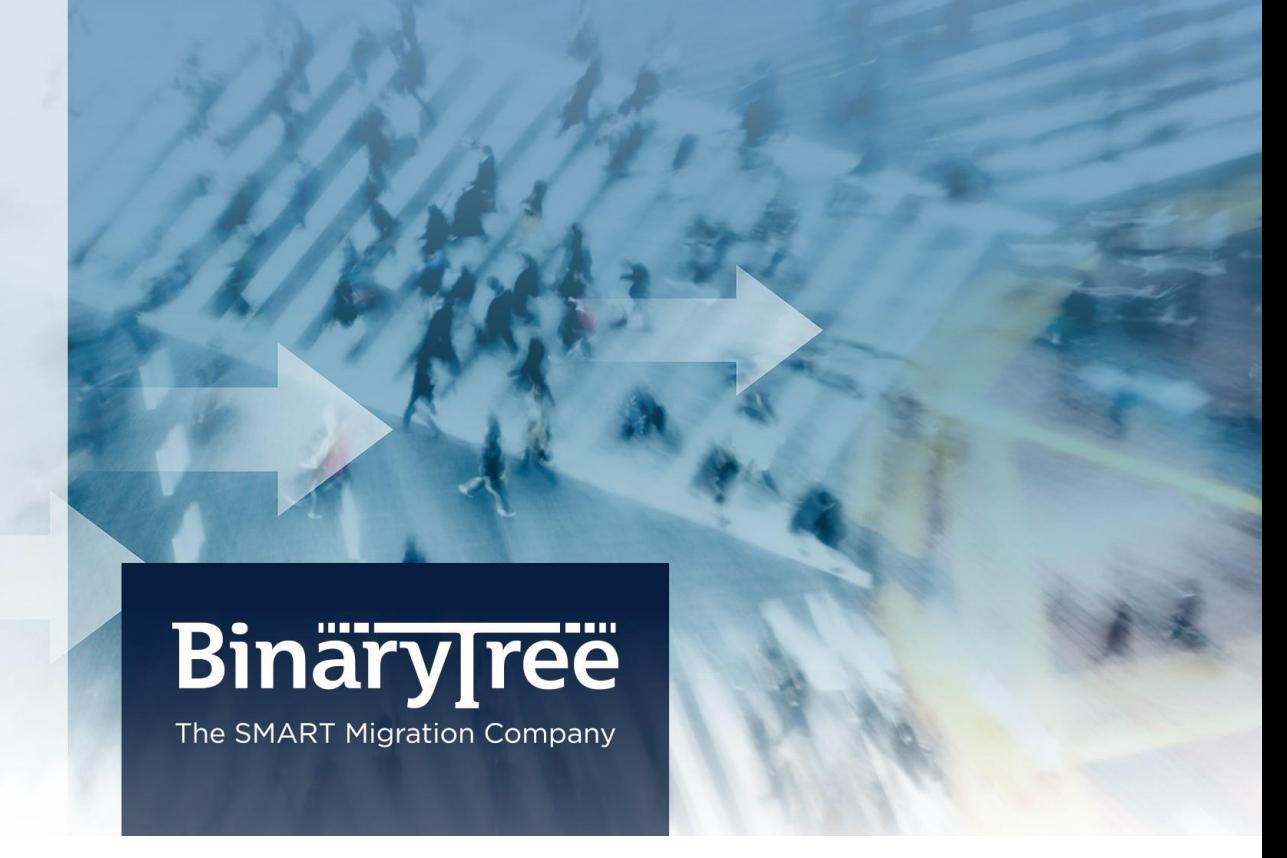

# E2E Express 3.0 Requirements

February 2016

## **Table of Contents**

de de la provincia

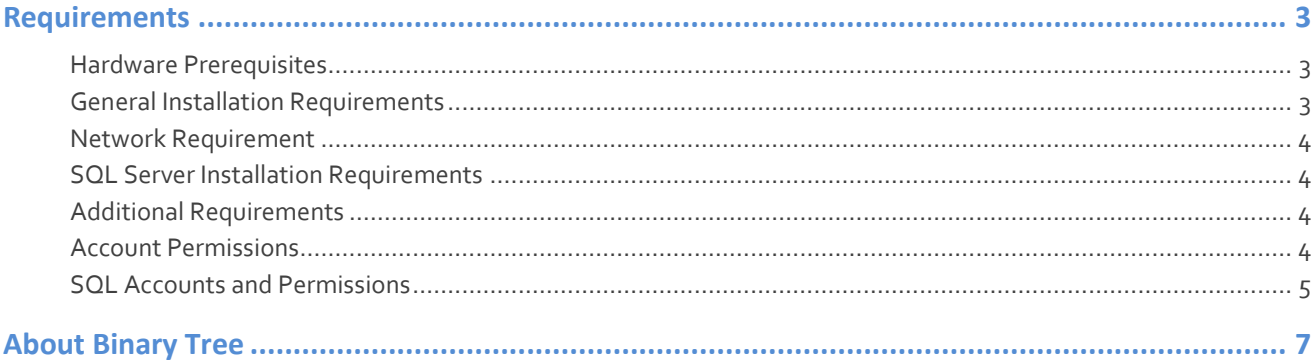

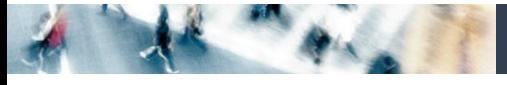

### <span id="page-2-0"></span>**Requirements**

This section details the requirements for implementing E2E Express.

### <span id="page-2-1"></span>Hardware Prerequisites

E2E Express requires the use of a Windows 7 or Windows 8 client, or a Windows 2008 R2 or Windows 2012 R2 server to host the migration management software.

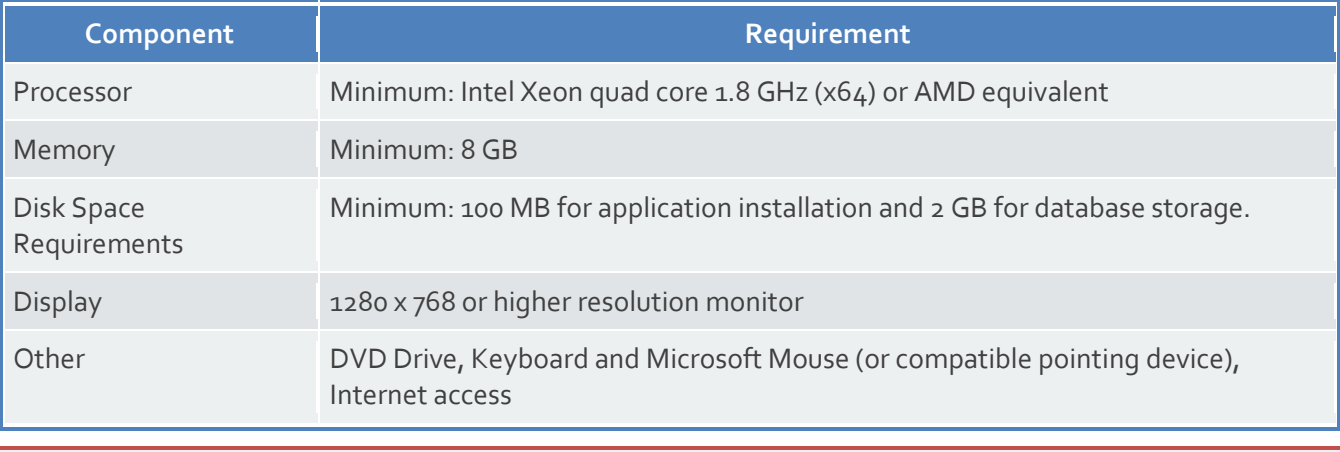

E2E Express should not be installed on an Exchange server.

#### <span id="page-2-2"></span>General Installation Requirements

E2E Express can be installed on the following:

o Windows 7 or 8 client

Or

Windows Server 2008 R2 or 2012 R2 Server

o SQL Server 2012 Express R2 64-bit. The E2E Express installer can download and install SQL Server 2012 Express R2 64-bit (the SA password is automatically set to Password1). Alternately, the installation of SQL Server Express 2012 R2 64-bit can be skipped and an existing SQL Server can be used.

If not already installed, the following prerequisites will be downloaded and installed automatically if there is an Internet connection:

- o .NET 4.5.2 Framework. The install will also activate .NET 3.5.1 if it is not already activated.
- o Microsoft Management Pack (PowerShell) v3.0
- o Windows Management Framework 3.0 (for Windows 7 and Windows 2008 R2 installs)
- o Outlook 2010 32-bit SP2 or Outlook 2013 32-bit if planning to use Outlook Profiles to connect to Exchange.

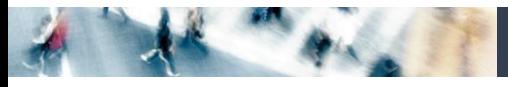

#### <span id="page-3-0"></span>Network Requirement

- o During installation, an internet connection is needed to automatically download any missing prerequisites.
- o An internet connection is needed to view training videos hosted by YouTube.

#### <span id="page-3-1"></span>SQL Server Installation Requirements

- o SQL Server 2008 R2, SQL Server 2012, SQL Server 2014, or SQL Server 2008 R2 Express
	- o If using SQL Server 2008 R2 Express, ensure the SQL browsing service is running and set to automatic. If running SQL Server 2008 R2 Express on a remote server, ensure that the TCP/IP protocol is enabled and the TCP port is set to 1433. See SQL Server Configuration Manager>SQL Server Network Configuration>Protocols for SQLEXPRESS to enable TCP/IP Protocol, and Properties>IP Addresses>IPAll to set the TCP port. Refer to the **[E2E: SQL Server \(or Express\) Setup](http://na8.salesforce.com/_ui/selfservice/pkb/PublicKnowledgeSolution/d?orgId=00DC0000000PixF&id=501C0000000XPYS&retURL=%2Fsol%2Fpublic%2Fsolutionbrowser.jsp%3Fm%3D02nC0000000AUBg%26ps%3D50%26t%3D2%26ro%3D0%26cid%3D02nC0000000AUBg%26orgId%3D00DC0000000PixF&ps=1)** Knowledge Base article for additional set up information.
- o Network connectivity to SQL Server

#### <span id="page-3-2"></span>Additional Requirements

- o The fully qualified domain name (FQDN) of the SQL server.
- o Install appropriate Exchange security certificates on the E2E Express workstation.
- o Firewalls on the local machine should be turned off or E2E Express should be added to the Firewall whitelist. To migrate archives, MAPIMigrate.exe should also be added to the Firewall whitelist.
- o Outlook Anywhere should be configured for Exchange 2013 or 2016.
- o If using Outlook profiles, Cached Exchange Mode must be disabled. E2E Express will attempt to automatically disable Cached Exchange Mode for selected Outlook profiles. If Cached Exchange Mode cannot be automatically disabled, it can be manually disabled from the Control Panel by opening Mail > Show Profiles > Properties > E-mail Accounts, and then double-clicking the email account associated with the profile and deselecting the Use Cached Exchange Mode option.

#### <span id="page-3-3"></span>Account Permissions

Administrative account(s) require the following permissions:

- o Local administrator on the E2E Express workstation
- o Source domain account with full access to mailboxes being migrated
	- o Account must reside on the server where mailboxes are migrated
- o Target domain account with full access to target mailboxes where content will be copied
	- o Account must reside on the server where mailboxes are migrated

#### Granting Mailbox Permissions

Below is a PowerShell command to grant FullAccess to all mailboxes within an OU where 'Finance' is the OU and "mapiadmin" is the account. This must be executed for all mailboxes in the source and target domains.

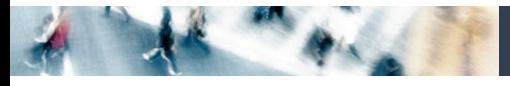

Get-Mailbox -OrganizationalUnit Finance | Add-MailboxPermission -AccessRights FullAccess -User "mapiadmin" - InheritanceType "All"

#### Required Permissions for Source Exchange 2003

As Exchange 2003 does not support PowerShell, the Exchange System Manager should be used to grant the required permissions to perform the migration.

By default, the security tab is not visible on Exchange System Manager, at the organization level.

To display this tab, verify that the console is closed and then modify or create the following registry key:

- 1. Start Registry Editor (regedit) and navigate to the following key: HKEY\_CURRENT\_USER\Software\Microsoft\Exchange\ExAdmin
- 2. On the **Edit** menu, click **Add Value**, and then add the following registry value:

Value Name: ShowSecurityPage

Data Type: REG\_DWORD

Value: 1

3. Close Registry Editor.

Now determine which service account will be used to access the source mailboxes. This account MUST NOT be a member of Domain Admins, as this group is explicitly denied from having read access to mailboxes.

- 1. From Exchange System Manager, right click on the upper most entry (the organization) and select properties.
- 2. Go to the **Security** tab.
- 3. Click **Add**, and append your designated source service account, granting it **Full Control**.
- 4. Click **OK**. It may take up to an hour for the service account to assert its new rights against source mailboxes across your various servers. Restarting the Microsoft Exchange Information Store service will force these changes on that particular server.

#### <span id="page-4-0"></span>SQL Accounts and Permissions

Accounts must be created with the following SQL permissions before starting installation of E2E Express.

If you are using multiple accounts to connect to your database, and Active Directory and Exchange connectivity, you must grant the following database permissions:

- o **Setup SQL Account** This allows the SQL server administrator to retain accounts for E2E Express that require the least amount of privileges when the application is running in a production environment. The setup login must exist prior to the configuration and requires at least dbcreator rights, and can either be a Windows or SQL Login.
	- o dbcreator rights
	- o Windows (Current User)
	- o SQL Login

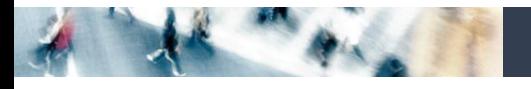

- o **Application SQL Account**
	- o db\_datareader
	- o db\_datawriter
	- o db\_ddladmin

The SQL login account(s) must already exist in order for the mapping to be established to the database account using these rights. This is important as these accounts and rights are applied when the database is created. If you are using a single SQL account for application access, it will need db\_datareader, db\_datawriter, and db\_ddladmin rights.

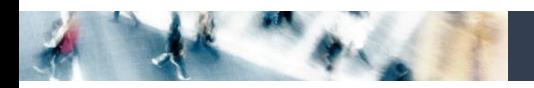

### <span id="page-6-0"></span>About Binary Tree

Binary Tree provides organizations with the most direct and predictable path to a successful technology transformation. We offer software and services to integrate and migrate corporate email, directory and server environments. Our technology, methodology and expertise is uniquely suited to provide fast and manageable migrations, with low risk, little to no user downtime, and adapted to each customer's environment and requirements. Since 1993, Binary Tree has enabled thousands of enterprise customers to migrate more than 35 million email users and facilitated some of the most complex technology transformations on the planet. Binary Tree is a Microsoft Gold Partner and a globally preferred vendor for Microsoft Office 365 migrations and solutions. The Company is headquartered outside of New York City with offices in Hong Kong, London, Paris, Stockholm and Sydney. For more information, visit us a[t www.binarytree.com.](http://www.binarytree.com/)

#### **Binary Tree Social Media Resources**  $rac{\text{Var}}{\text{Var}}$  $\left| \cdot \right|$  $\mathsf{in}$  $\epsilon$  $\mathbb{Z}$

© Copyright 2016, Binary Tree, Inc. All rights reserved.

Binary Tree, the Binary Tree logo, the SMART Migration graphics, and any references to SMART Migration and Binary Tree's software products, are trademarks of Binary Tree, Inc. All other trademarks are the trademarks or registered trademarks of their respective rights holders.